## Go From Word Document to eBook Published on Amazon in 10 Easy Steps

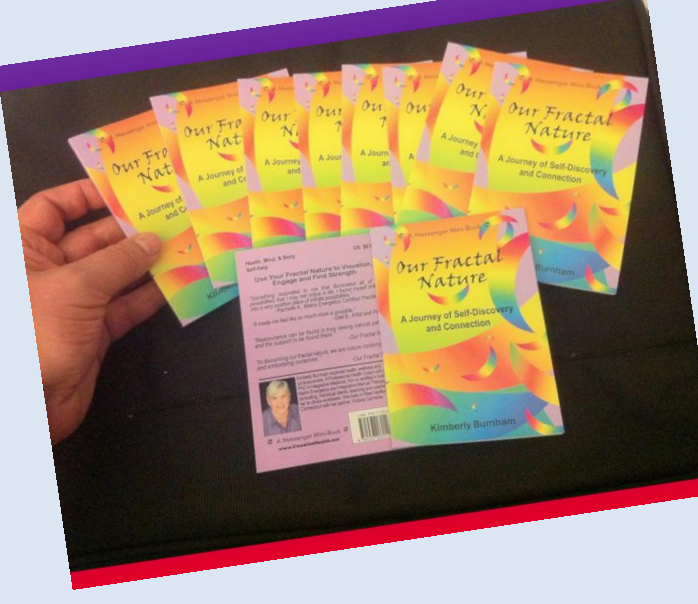

Kim's Summary How to  $Put a$ Book up on Amazon Kindle

**Kimberly Burnham, PhD www.KimberlyBurnhamPhD.com**

1. Write your book in a word document. The order I recommend is Title, Subtitle, Name, Introduction (Why should your audience read your book), Bio (why should your audience care that you wrote this book, how do they benefit from you writing this book and what should they do to work with you a in deeper way?), Table of Contents, Body of the Book, About the Author (more about your other books, programs, ways to work with you, call to action), Other resources.

Make a table of contents (In the references section of the Word document)

Save your document.

2. Save your document (with a new name) as an **Rich Text Format (RTF) file**.

3. Go back in and make the **Table of content links** live (so readers can jump to where ever they want from the table of contents) you do this from the Insert a Hyperlink tab.

4. Make the W**eblinks live** (also from the Insert a Hyperlink tab)

Save your document.

5. Save your document (with a new name) as a Web page.

6. Download (if you haven't already) **the Amazon Kindle Reader** for your computer [http://www.amazon.com/gp/feature.html?ie=UTF8&doc](http://www.amazon.com/gp/feature.html?ie=UTF8&docId=1000426311) [Id=1000426311](http://www.amazon.com/gp/feature.html?ie=UTF8&docId=1000426311) (for PCs) http://www.amazon.com/gp/feature.html/ref=kcp\_mac [ln\\_ar?docId=1000464931](http://www.amazon.com/gp/feature.html/ref=kcp_mac_ln_ar?docId=1000464931) (for Mac)

7. Open your Amazon Kindle reader on your computer and open the web page document.

You will be able to see what it looks like on a Kindle reader. Also when you open it, the reader will make a new file. You will see a new folder named Compiled. Inside this folder is a Mobi file.

8. Upload the Mobi file to Kindle at https://kdp.amazon.com/self-publishing/dashboard You will have to set up an account if this is the first time you are doing this.

It will take 24-48 hours for your eBook to be live. I suggest pricing it between 2.99 - 9.99 so that Amazon will pay you 70 percent of sales. Other than Amazon's cut of the sales there is no cost for this process. (ie) no cost for publishing your eBook on Amazon.

9. Next set up your Author's Page on Amazon at Author's Central (also free of charge)

<https://authorcentral.amazon.com/gp/home>

As an example here is my author's page. [http://www.amazon.com/Kimberly-](http://www.amazon.com/Kimberly-Burnham/e/B0054RZ4A0)[Burnham/e/B0054RZ4A0](http://www.amazon.com/Kimberly-Burnham/e/B0054RZ4A0)

It is great real estate. Think of it like Amazon is helping your sell your books so you make money and they make money. What do you want readers to know about you and your books.

Once your book is live and your author's page is done you can "claim" any other books you have on Amazon.

10. Enjoy what your eBook can do for your readers and your business.

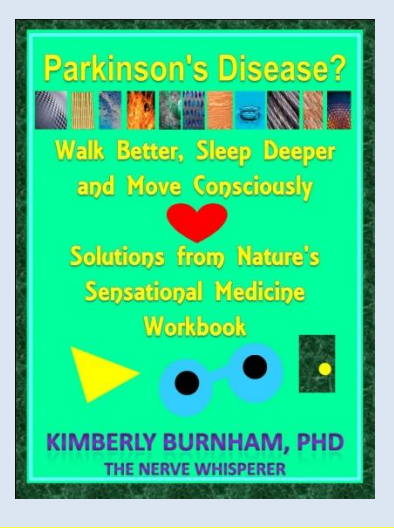

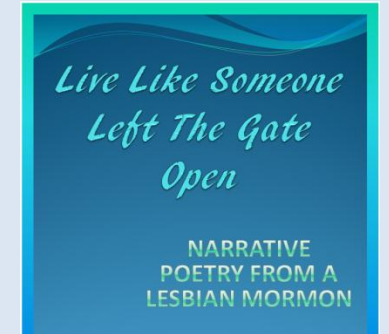

By Kimberly Burnham

the Sleep-Wake Cycle Sleep Better, Learn Faster, Contribute More, and Enjoy Life to Its Fullest

**Balancing** 

Kimberly Burnham, PhD

## **CROSS USA BICYCLING**

Summer 2013 I am riding my bicycle 3300 miles across the US, from Seattle to Washington, DC. Any taxdeductible donations to Hazon for Sustainable Food Justice would be great.

<http://hazon.kintera.org/2013usa/kimberlyburnham>

I am asking my friends to donate \$33 - a penny for each mile I intend to ride or \$56 for my 56th birthday which I will be celebrating in Wisconsin or \$330 for a consultation with me. Once you have donated email me and let me know which of my eBooks I can send you.

Do you want to know how to sleep better or improve your balance? Do you have Parkinson's or Macular degeneration or know someone who does? Do you want to improve your LinkedIn profile? Do you want to ignite your connection with the natural world with my book on Fractals. Pick one out on

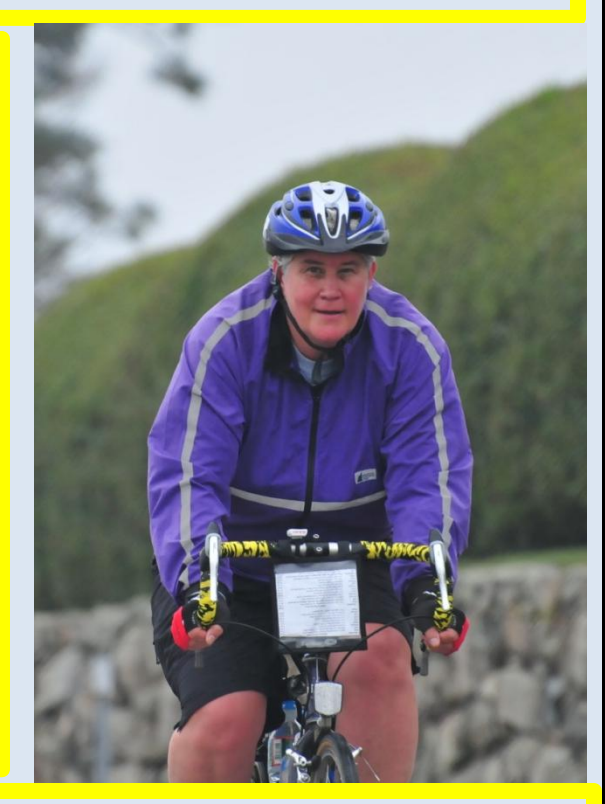

Amazon [http://www.amazon.com/Kimberly-](http://www.amazon.com/Kimberly-Burnham/e/B0054RZ4A0)[Burnham/e/B0054RZ4A0](http://www.amazon.com/Kimberly-Burnham/e/B0054RZ4A0) and let me know what I can send you for free.